# Лабораторная работа № 5b. Настройка динамической маршрутизации с помощью протокола RIP на устройствах Cisco.

## Топология сети:

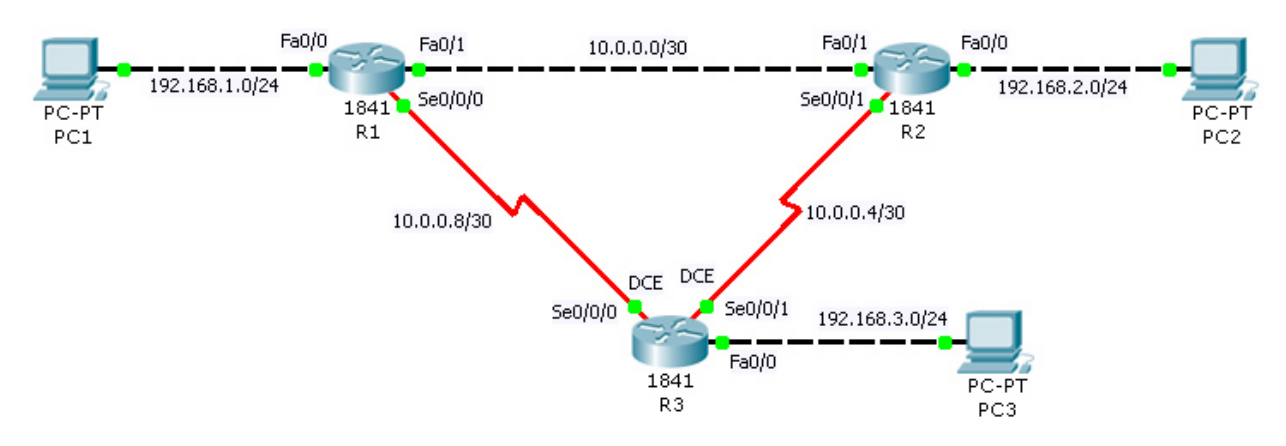

Таблица сетевых адресов.

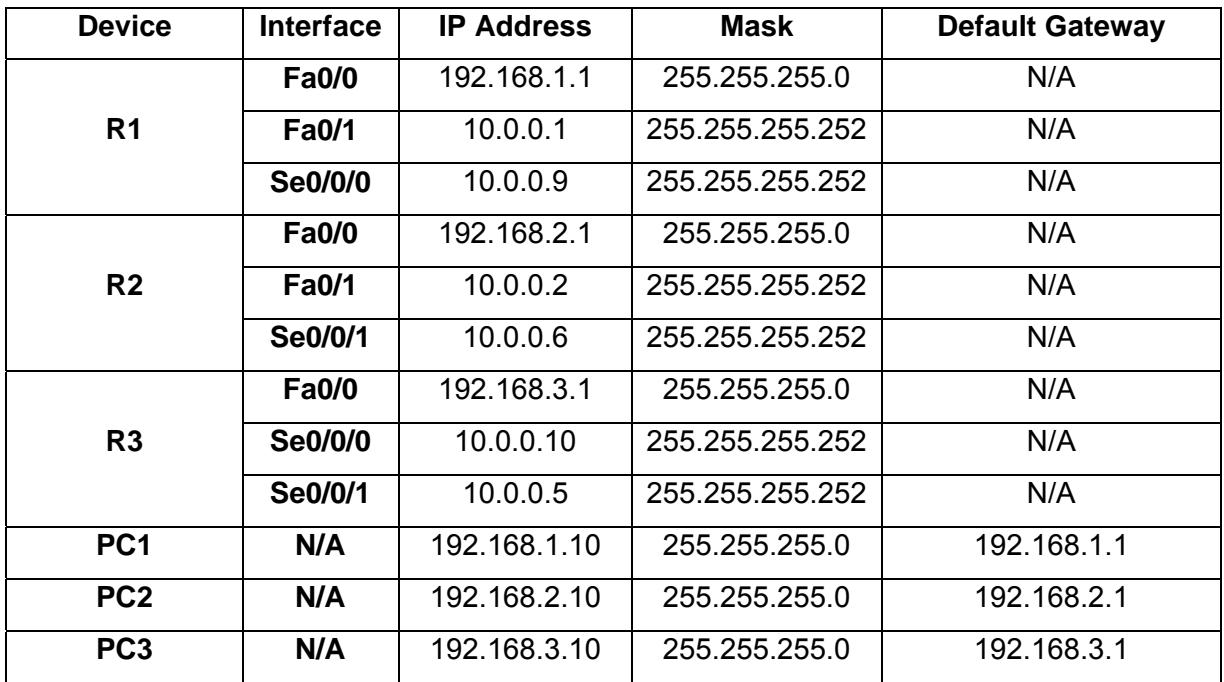

# Цель работы.

Настроить динамическую маршрутизацию с помощью протокола RIP на устройствах R1, R2, R3. Обеспечить возможность взаимодействия конечных устройств PC1, PC2, PC3 между собой. С помощью команд

#### Этапы выполнения работы.

- 1. Откройте программу Packet Tracer и загрузите файл lab5b.pkt.
- 2. Произведите начальную конфигурацию устройств R1, R2, R3.
- 2.1. Откройте эмулятор командной строки
- 2.2. Зайдите в режим "privileged EXEC".

```
Router>enable
Router#
```
2.3. Зайдите в режим глобальной конфигурации маршрутизатора.

```
Router#configure terminal
Enter configuration commands, one per line. End with CNTL/Z.
Router (config) #
```
#### 2.4. Отключите DNS lookup.

```
Router (config) #no ip domain-lookup
Router (config) #
```
2.5. Сконфигурируйте имя маршрутизатора в соответствии с названиями устройств на диаграмме.

Router (config) #hostname имя маршрутизатора

2.6. Сконфигурируйте интерфейсы в соответствии со схемой адресации.

```
Router (config) #interface тип интерфейса номер интерфейса
Router (config-if) #ip address сетевой адрес маска сети
Router (config-if) #no shutdown
Router (config-if) #exit
Router (config) #
```
Для серийных интерфейсов (Serial, Se) со стороны DCE необходимо ввести команду:

Router (config-if) #clock rate 64000

3. Проверьте правильность начальной конфигурации устройств в помощью команд

2.1. В помощью команды show ip interface brief, проверьте адреса на интерфейсах настроены правильно, и что интерфейсы функционируют на физическом и канальном уровнях.

```
Router (config) #exit
R1#show ip interface brief
```
2.2. В помощью команды show ip route убедитесь, что каждый маршрутизатор видит все присоединённые к нему сети.

R1#show ip route

- **4.** Сконфигурируйте сетевые интерфейсы конечных устройств (PC1, PC2, PC3) в соответствии со схемой адресации сети.
- **5.** Настройте протокол RIP на маршрутизаторах R1, R2, R3

**5.1.** Зайдите в режим конфигурации протокола маршрутизации

```
Router(config)#router rip
Router(config-router)#
```
**5.2.** Определите сети, которые должны передаваться по протоколу маршрутизации и интерфейсы, которые должны участвовать в обмене информацией между маршрутизаторами.

Router(config-router)#**network** *адрес\_сети*

Для R1:

Router(config-router)#**network 192.168.1.0**  Router(config-router)#**network 10.0.0.0** 

Для R2:

Router(config-router)#**network 192.168.2.0**  Router(config-router)#**network 10.0.0.0** 

Для R3:

```
Router(config-router)#network 192.168.3.0 
Router(config-router)#network 10.0.0.0
```
#### **6.** Проверка правильности работы протокола RIP.

Если протокол маршрутизации настроен правильно, то каждый маршрутизатор должен знать путь до каждой сети. Проверить этот факт можно с помощью команды **show ip route.** 

```
R1#show ip route 
Codes: C - connected, S - static, I - IGRP, R - RIP, M - mobile, B - BGP 
        D - EIGRP, EX - EIGRP external, O - OSPF, IA - OSPF inter area 
        N1 - OSPF NSSA external type 1, N2 - OSPF NSSA external type 2 
        E1 - OSPF external type 1, E2 - OSPF external type 2, E - EGP 
        i - IS-IS, L1 - IS-IS level-1, L2 - IS-IS level-2, ia - IS-IS inter 
area 
        * - candidate default, U - per-user static route, o - ODR 
        P - periodic downloaded static route
```
Gateway of last resort is not set

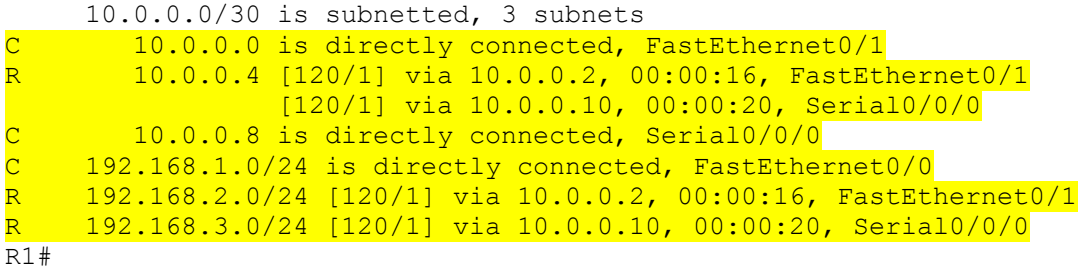

На маршрутизаторах R2 и R3 так же должны присутствовать записи для сетей: 192.168.1.0/24, 192.168.2.0/24, 192.168.3.0/24, 10.0.0.0/30, 10.0.0.4/30, 10.0.0.8/30.

### **7.** Сохраните конфигурацию устройств.

Router#**copy running-config startup-config** Destination filename [startup-config]? Building configuration... [OK] Router#